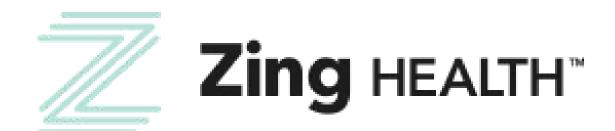

## **EvolveNXT Certification Guide** 2023 - 2024

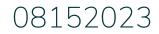

**e**volveINXT

Incentivize, Inspire, Grow

For Agent Use Only | Confidential and Proprietary

#### **BROKER EMAIL INVITATION: CURRENT USERS**

From: donotreply@evolvenxt.com

Dear {broker name},

You are invited to recertify with ZING Health and or Lasso Healthcare to market Medicare Advantage Plans in 2024. If you have any questions, please contact Zing Broker Support or your upline agency.

To access the recertification go to: URL: https://zing.evolvenxt.com/login.htm Please use your current Evolve NXT login and password.

In addition to completing your recertification workflow, please make sure that you add Zing-Lasso as an authorized entity in your AHIP account. To add Zing-Lasso to your AHIP account please use this link:

URL: <u>http://ahipmedicaretraining.com/clients/zinghealthandlassohealthcare</u>

You will not become ready to sell until your Medicare Certificate displays in your Training under Credentials in Evolve NXT in addition to the appropriate line of business product training(s).

If you are unable to access the Evolve NXT registration website or have any questions regarding the process, please try the Lost Password Function and if unsuccessful, email Brokers@myzinghealth.com.

Thank you, Zing Health and Lasso Healthcare

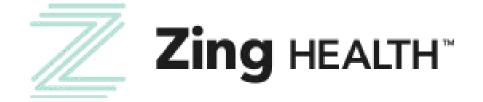

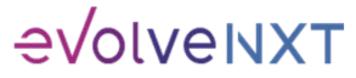

2

#### **BROKER EMAIL INVITATION: NEW USERS**

From: donotreply@evolvenxt.com Dear {broker name}, You are invited to onboard with ZING Health and or Lasso Healthcare to market Medicare Advantage Plans. If you have any questions, please contact your recruiting agency. To facilitate the contracting process, please use the URL and login below to complete the process: URL: https://zing.evolvenxt.com/login.htm Login email address: {email} Password: {temporary password} In addition to completing your contracting workflow, please make sure to add Zing-Lasso to your AHIP account through this link: URL: <u>http://ahipmedicaretraining.com/clients/zinghealthandlassohealthcare</u> If you are unable to access the registration website or have any questions regarding the process, please try the Lost Password Function and if unsuccessful, email Brokers@myzinghealth.com. Link to Broker Guide: <u>https://drive.google.com/file/d/1fXI5fhqd6Gz32H2IPImdHmmqErO9SUQQ/view?usp=share\_link</u> Link to Agency Guide: <a href="https://drive.google.com/file/d/10fu5JN2s1MBiuFXVuK-iODb51uLyQ\_zm/view?usp=share\_link">https://drive.google.com/file/d/10fu5JN2s1MBiuFXVuK-iODb51uLyQ\_zm/view?usp=share\_link</a> Thank you, Zing Health and Lasso Healthcare

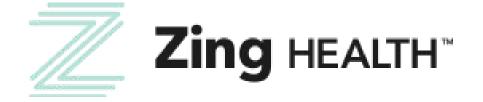

3

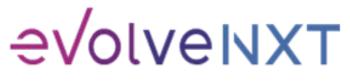

#### **LOGIN PAGE**

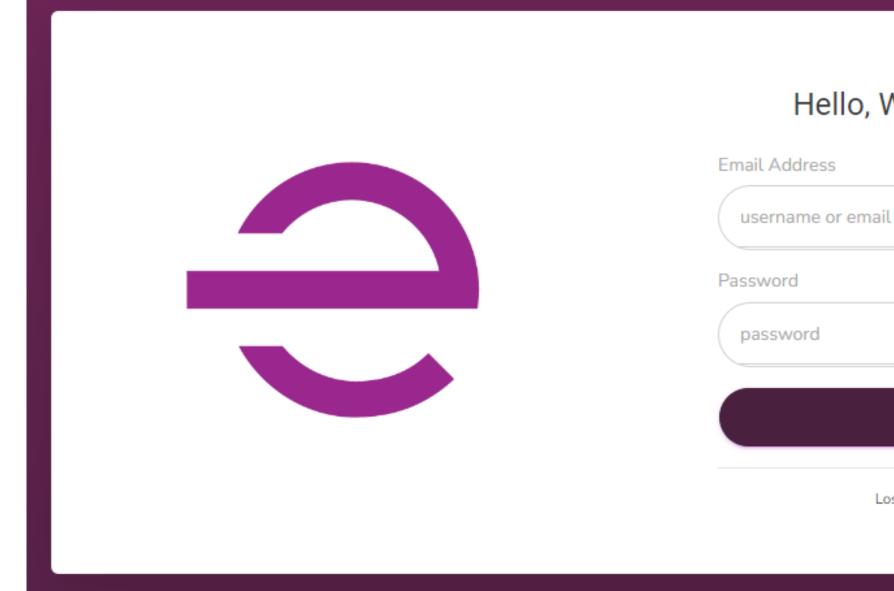

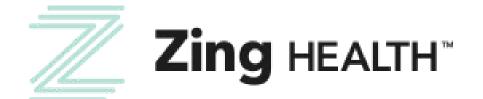

# Hello, Welcome Back! dress ame or email rd vord LOGN Lot your password?

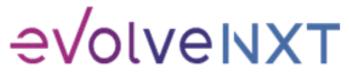

4

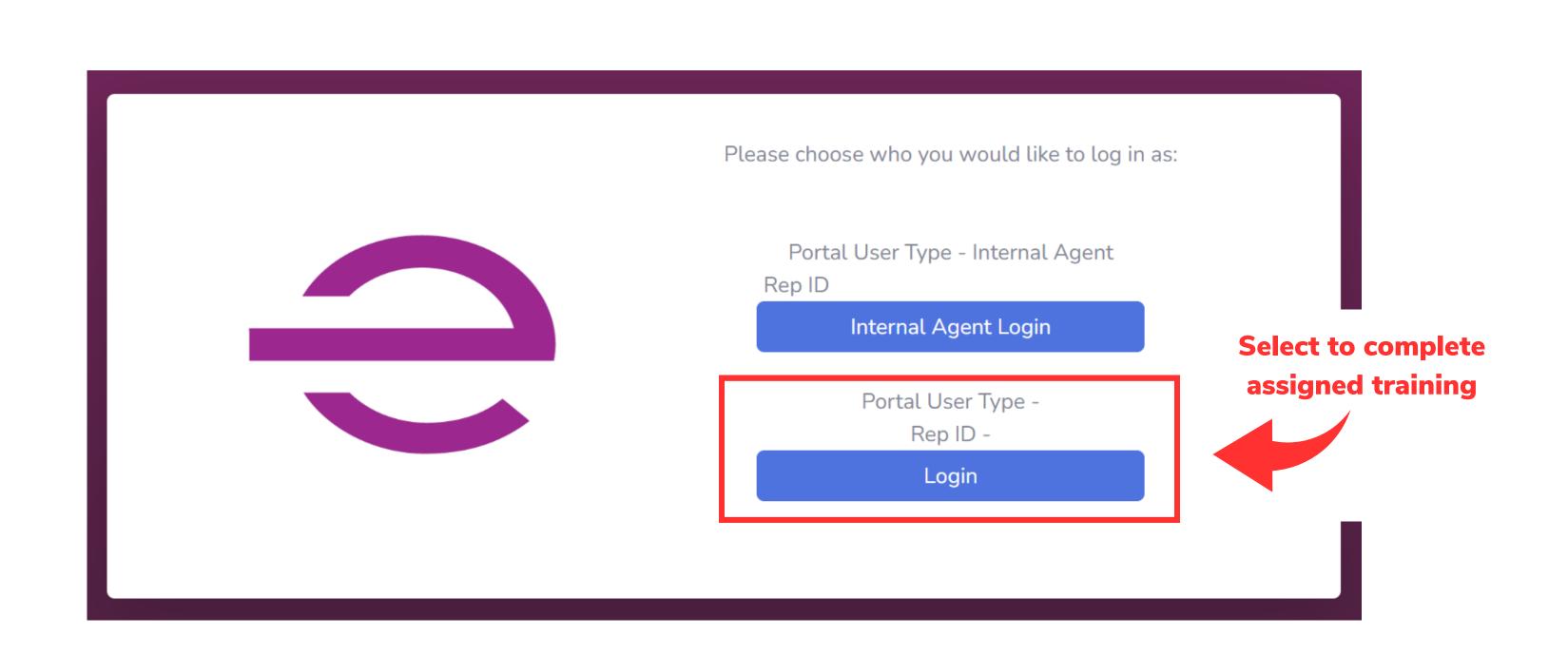

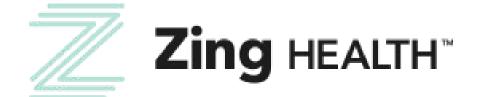

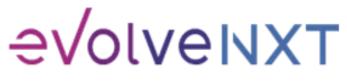

5

|                        | My Certification Cases      |                         |                                                       |                                                           |                       |                                          | *                       |      |
|------------------------|-----------------------------|-------------------------|-------------------------------------------------------|-----------------------------------------------------------|-----------------------|------------------------------------------|-------------------------|------|
| 1Y CERTIFICATION CASES |                             |                         |                                                       |                                                           |                       |                                          | Search by Name:         |      |
| <                      | †↓ Name †↓                  | LOB <sup>†↓</sup>       | Year $\uparrow \downarrow$ Type $\uparrow \downarrow$ | NPN $\uparrow\downarrow$ Sales Level $\uparrow\downarrow$ | Affliated Agency/Team | <sup>↑↓</sup> Submitted By <sup>↑↓</sup> | Creation Date 11 Status | S    |
|                        | START                       | Medical Savings Account | 2024 Recertify                                        | Agent - 01                                                |                       |                                          | Created -               | - Ne |
|                        | Showing 1 to 1 of 1 entries |                         |                                                       |                                                           |                       |                                          | FIRST PREVIOUS 1 NEXT   | L    |
|                        |                             |                         |                                                       |                                                           |                       |                                          | FIRST PREVIOUS          |      |
| ct to starl            | t                           |                         |                                                       |                                                           |                       |                                          |                         |      |
| gned case              |                             |                         |                                                       |                                                           |                       |                                          |                         |      |
|                        |                             |                         |                                                       |                                                           |                       |                                          |                         |      |
|                        |                             |                         |                                                       |                                                           |                       |                                          |                         |      |
|                        |                             |                         |                                                       |                                                           |                       |                                          |                         |      |
|                        |                             |                         |                                                       |                                                           |                       |                                          |                         |      |
|                        |                             |                         |                                                       |                                                           |                       |                                          |                         |      |
|                        |                             |                         |                                                       |                                                           |                       |                                          |                         |      |
|                        |                             |                         |                                                       |                                                           |                       |                                          |                         |      |
|                        |                             |                         |                                                       |                                                           |                       |                                          |                         |      |
|                        |                             |                         |                                                       |                                                           |                       |                                          |                         |      |
|                        |                             |                         |                                                       |                                                           |                       |                                          |                         |      |

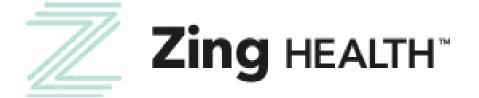

6

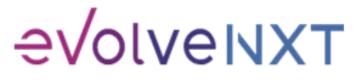

AHIP transmittal does not prevent you from moving forward with the certification process. If you've already transmitted your results, please scroll down to the bottom of the popup window to proceed.

#### Recertification

Both Zing Health and Lasso Healthcare require agents to complete the annual Medicare Compliance + Fraud, Waste, and Abuse training and share the results with us. To have your AHIP transmitted to us, you will need to use our link below. http://ahipmedicaretraining.com/clients/zinghealthandlassohealthcare

Use this process if...

- You completed AHIP through a different carrier and you would like to transmit your results to us
- You still need to complete AHIP and you would like to receive the discounted rate of \$125

Confirm you are in the correct place by the location of our logos in the right-hand corner. For password and website issues, AHIP recommends you:

- 1. Clear your cache and cookies
- 2. Close your browser entirely
- 3. Reopen and try again

Contact AHIP for Technical Support Phone: 866.234.6909 Email: Support@AHIPInsuranceEducation.org

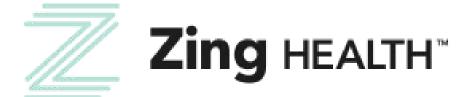

Link to transmit

AHIP results to us

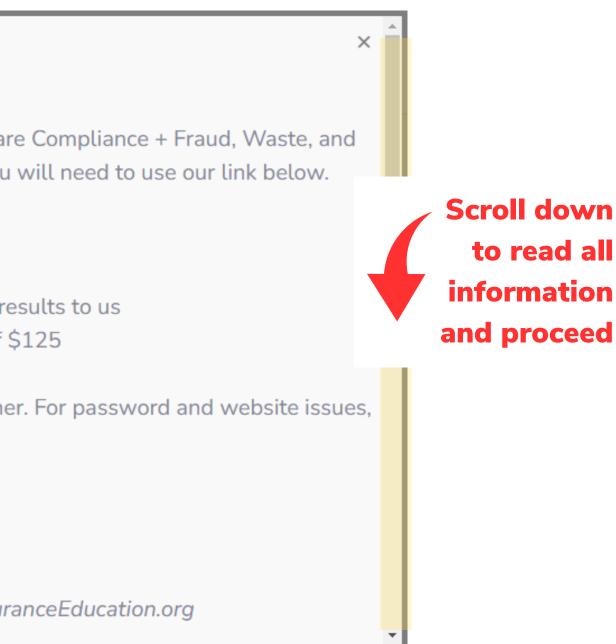

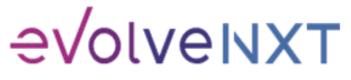

|                                      | My Certification Cases | 5                             |                     |       |
|--------------------------------------|------------------------|-------------------------------|---------------------|-------|
| MAVIGATION<br>MY CERTIFICATION CASES | CONTACT INF            | •                             | LICENSE INFO        | TRAIN |
| •                                    |                        | Fields marked with an asteris | k (*) are required. | <br>  |
|                                      |                        | Personal Information          |                     |       |
|                                      |                        | First Name *                  |                     |       |
|                                      |                        | Middle Initial                |                     |       |
| Complete                             | e all                  | Last Name *                   |                     |       |
| fields to                            | include                | Job Title                     |                     |       |
| those req                            | wirod                  | SSN *                         |                     |       |
| uiose rec                            | inea.                  | NPN *                         |                     |       |
|                                      |                        | DOB *                         |                     |       |
|                                      |                        | Mobile Phone *                |                     |       |
|                                      |                        | Business Phone *              |                     |       |
|                                      |                        | Marketing Phone               |                     |       |
|                                      |                        | Email *                       |                     |       |
|                                      |                        | Primary Address Information   | on                  |       |
|                                      |                        | Address 1 *                   |                     |       |
|                                      |                        | Address 2                     |                     |       |
|                                      |                        |                               |                     |       |

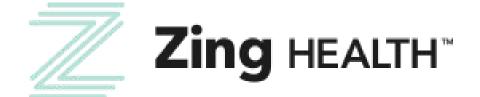

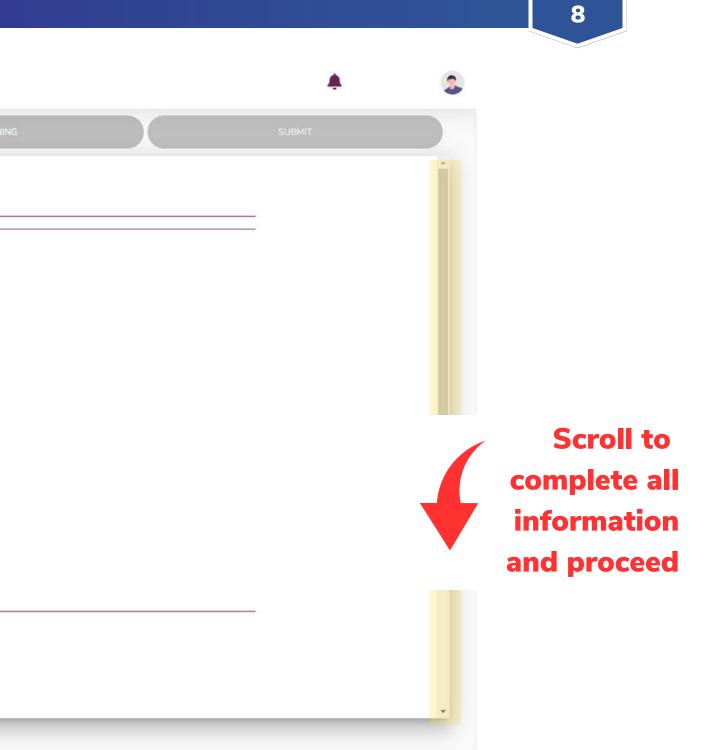

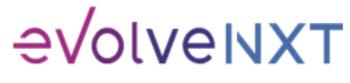

|                                      | My Certification Cases |                                                                                                    |                                                      |
|--------------------------------------|------------------------|----------------------------------------------------------------------------------------------------|------------------------------------------------------|
| MAVIGATION<br>MY CERTIFICATION CASES | CONTACT INFO           | LICENSE INFO                                                                                                    | TRAININ                                              |
|                                      |                        | License Information The table below indicates all states where ZingAEP sells products for each line of bus available state options.                                                                                                    | iness. Please choose and declare yo                  |
|                                      |                        | Active : Our records show that you own a valid health license in this state.<br>Inactive : Our records show that you own a health license but it is not curren<br>No License Found: Our records show that you do not own any health license<br>If you do not currently own a license in a state where you intend to sell for 2<br>a license from that state's department of insurance before reaching ready to<br>Lasso Declared States | e in this state.<br>ZingAEP, you may still declare s |
| Update<br>selling stat               | es as desired          | UT - Utah — Active License                                                                                                    | MO - Missouri — No Li                                |
|                                      |                        | AK - Alaska — No License Found<br>AL - Alabama — No License Found                                                                                                    | MS - Mississippi — No                                |
|                                      |                        | AR - Arkansas — No License Found                                                                                                    | NC - North Carolina —                                |
|                                      |                        | AZ - Arizona — Active License                                                                                                    | 📃 ND - North Dakota — N                              |
|                                      |                        | DC - District of Columbia — No License Found                                                                                                    | NH - New Hampshire -                                 |

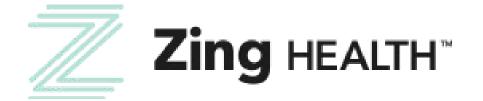

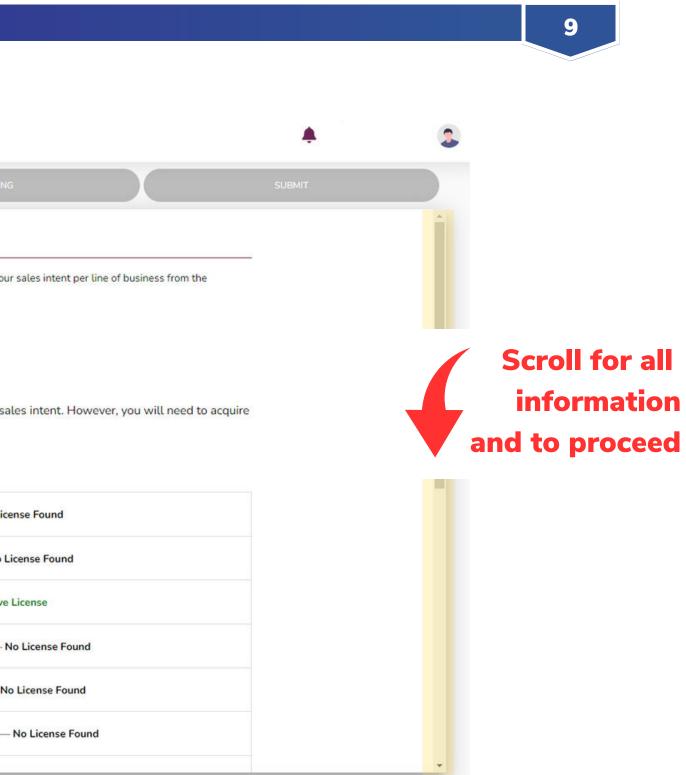

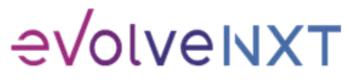

#### **BEGIN TRAINING SCREEN**

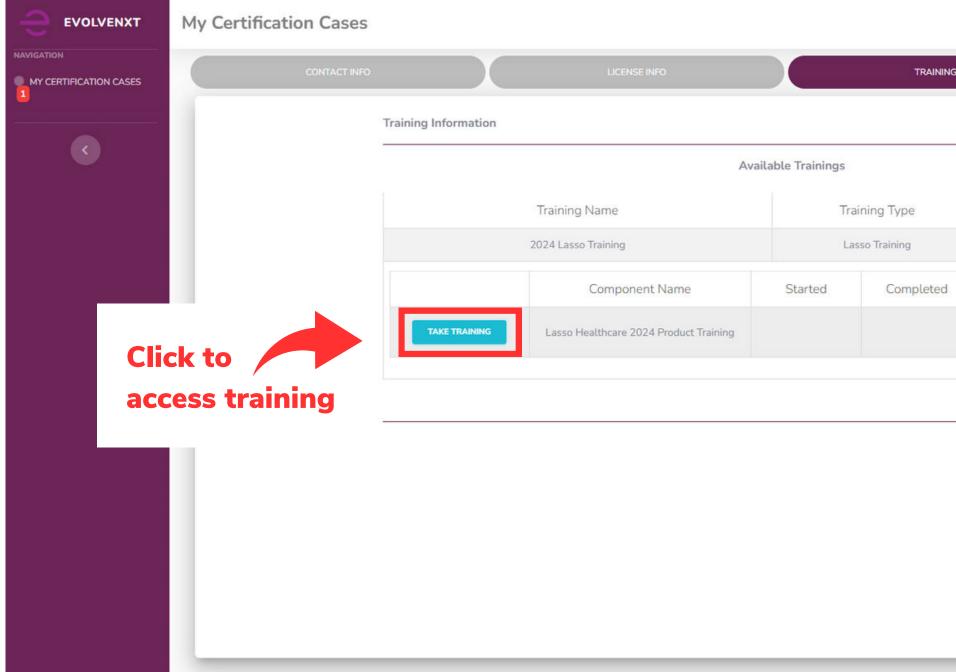

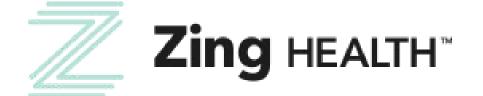

10

|     |       |             | <b>.</b> | ٩   |
|-----|-------|-------------|----------|-----|
| ING |       |             | SUBMIT   |     |
|     |       |             | _        | - 1 |
|     |       |             |          |     |
|     |       | ŝtatus      |          |     |
|     | Inc   | omplete     |          |     |
| b   | Score | Pass / Fail |          |     |
|     |       |             |          |     |
|     |       |             |          |     |
|     |       |             | _        |     |
|     |       |             |          |     |
|     |       |             |          |     |
|     |       |             |          |     |
|     |       |             |          |     |
|     |       |             |          |     |
|     |       |             |          |     |

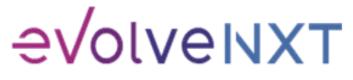

#### **ZING HEALTH TRAINING SCREEN**

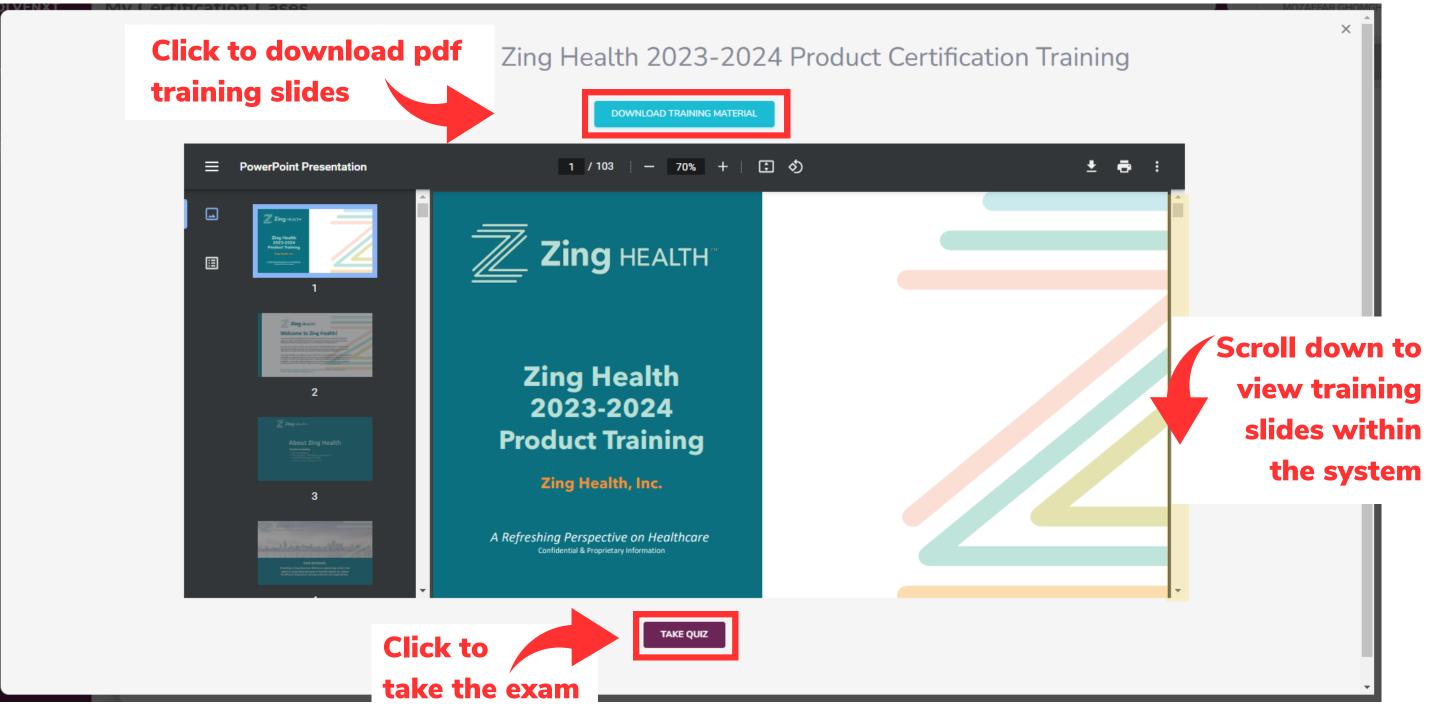

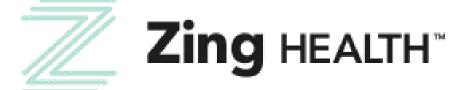

11

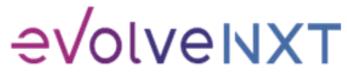

#### **PRODUCT TRAINING EXAM SCREEN**

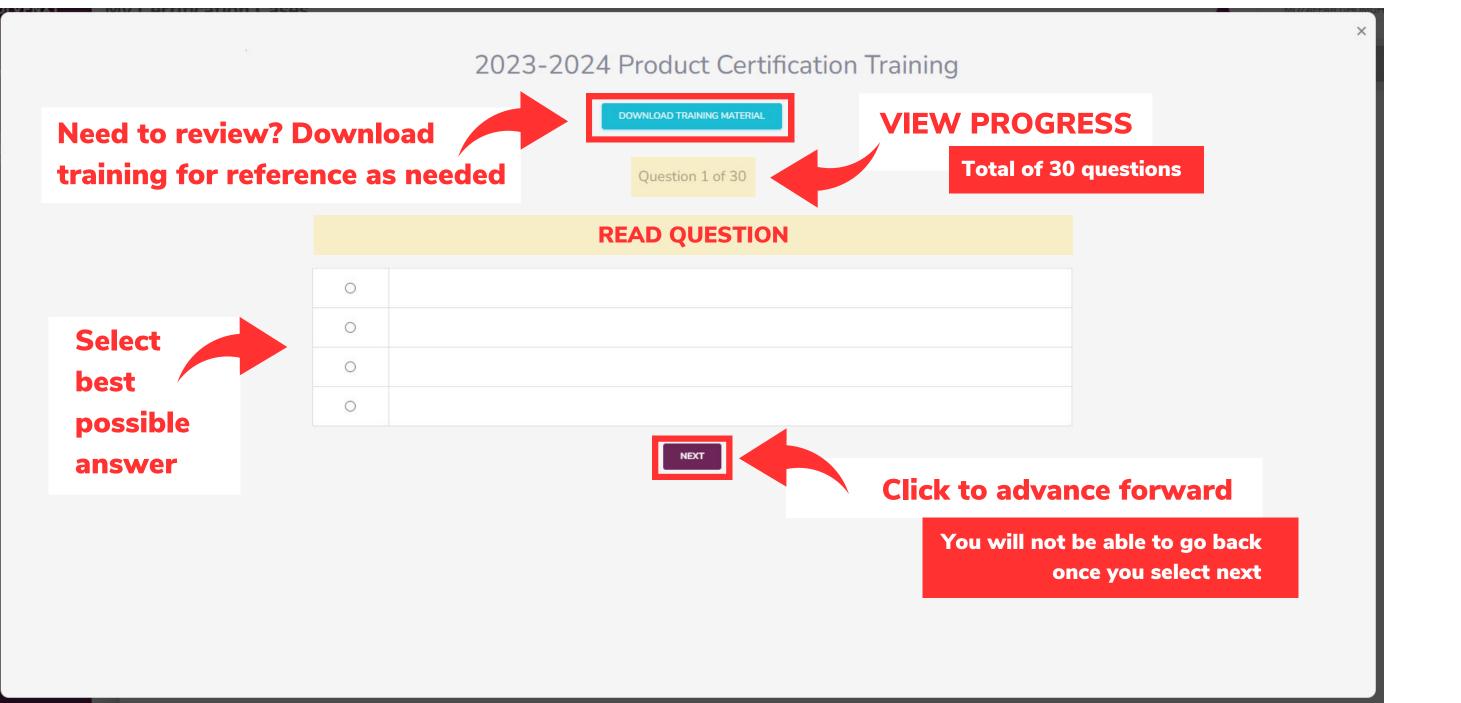

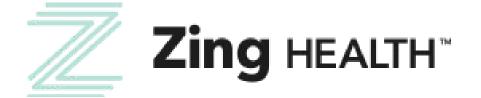

12

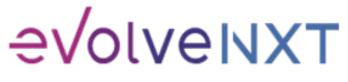

#### **PRODUCT TRAINING RESULTS SCREEN: PASSED**

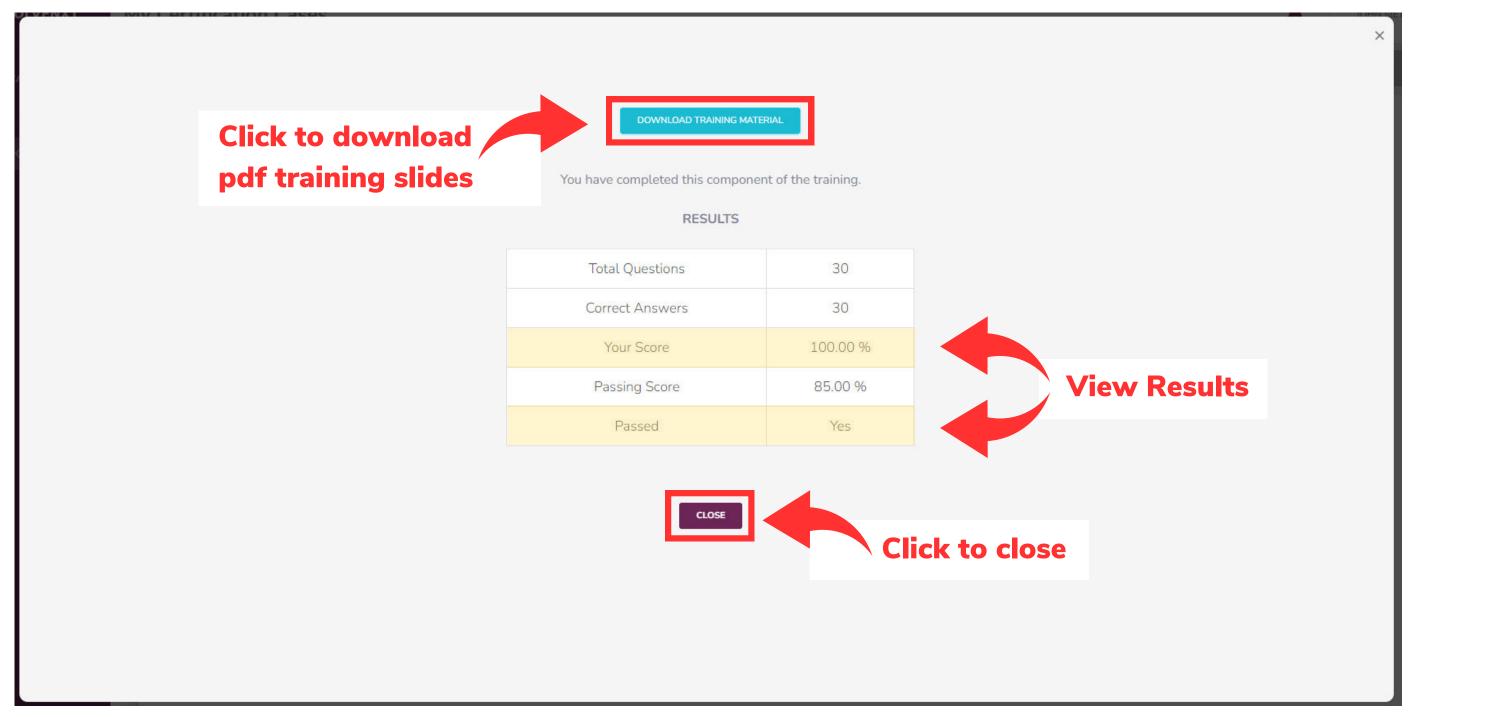

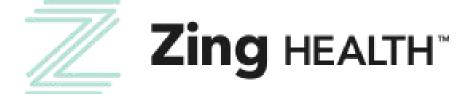

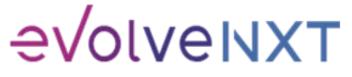

13

#### **PRODUCT TRAINING RESULTS SCREEN: FAILED**

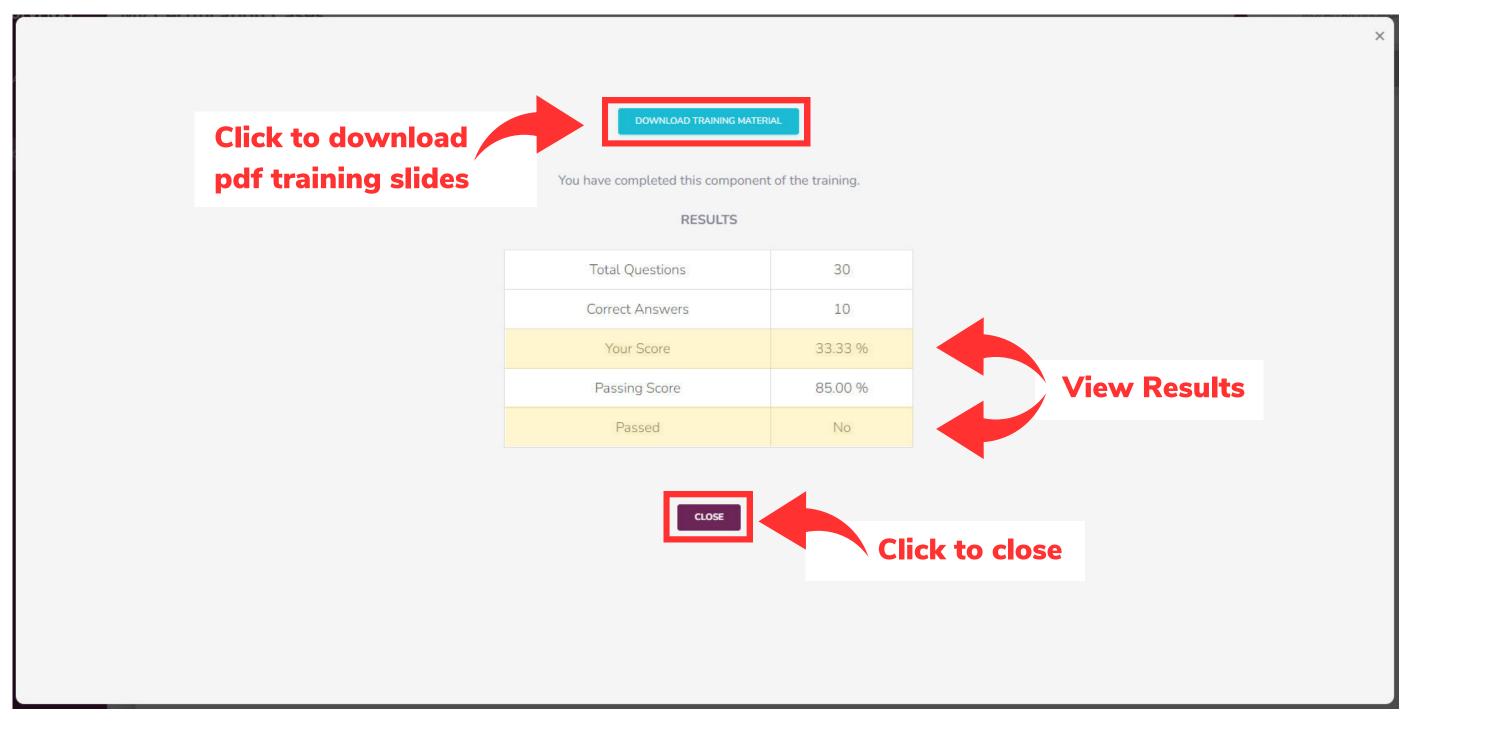

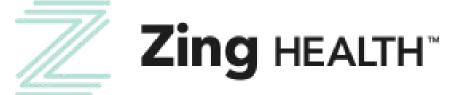

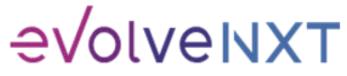

14

#### **COMPLETION SCREEN**

|             | My Certification Cases   |                      |                                        |                           |                              |
|-------------|--------------------------|----------------------|----------------------------------------|---------------------------|------------------------------|
| MAVIGATION  | CONTACT INFO             |                      | LICENSE INFO                           |                           | TRAINING                     |
|             |                          | Training Information |                                        |                           |                              |
| •           |                          |                      |                                        | Available Trainir         | igs                          |
|             |                          |                      | Training Name                          |                           | Training Type                |
|             |                          |                      | 2024 Lasso Training                    |                           | Lasso Training               |
|             |                          |                      | Component Name                         | Started                   | Completed                    |
|             |                          | RESULTS              | Lasso Healthcare 2024 Product Training | 06/23/2023 08:3<br>AM PDT | 1 06/23/2023 08:43<br>AM PDT |
| View        | Results Again            |                      |                                        |                           |                              |
|             |                          | ·                    |                                        |                           |                              |
|             |                          |                      |                                        | CONTINUE                  |                              |
|             |                          |                      |                                        |                           | mov                          |
|             |                          |                      |                                        |                           |                              |
|             |                          |                      |                                        |                           | _                            |
| Helpful Tip | : If a certificate of co | ompletion is         | needed, please print s                 | creen. A d                | lownloadabl                  |
|             |                          |                      |                                        |                           |                              |

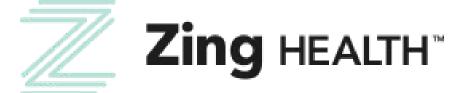

15

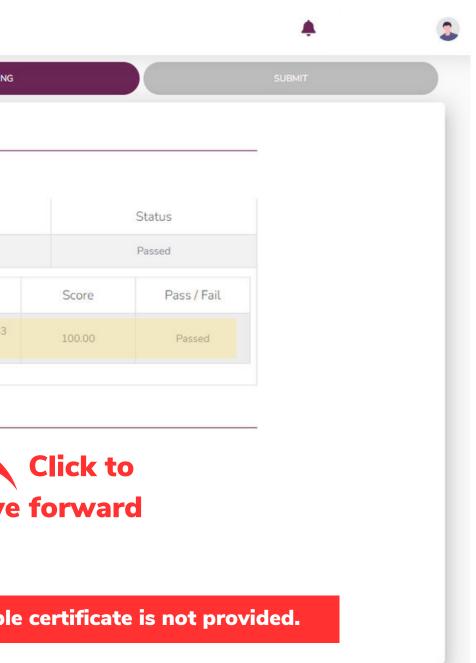

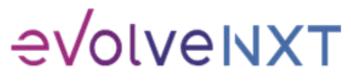

#### **SCREEN WHEN THERE IS A FAILED EXAM ATTEMPT**

| My Certification Case | es                           |                                                         |                                                                                                    |                                                                                                    |
|-----------------------|------------------------------|---------------------------------------------------------|----------------------------------------------------------------------------------------------------|----------------------------------------------------------------------------------------------------|
| CONTACT INFO          |                              | LICENSE INFO                                            |                                                                                                    | TRAININ                                                                                                    |
|                       | Training Information         |                                                         |                                                                                                    |                                                                                                    |
|                       |                              |                                                         | Available Trainings                                                                                                    |                                                                                                    |
|                       |                              | Training Name                                           |                                                                                                    | Training Type                                                                                                    |
|                       |                              | 2024 Zing Training                                      |                                                                                                    | Zing Training                                                                                                    |
|                       |                              | Component Name                                          | Started                                                                                                    | Completed                                                                                                    |
|                       | TAKE TRAINING                | Zing Health 2023-2024 Product Certification<br>Training | n                                                                                                    |                                                                                                    |
|                       |                              |                                                         |                                                                                                    |                                                                                                    |
|                       |                              | Component Name                                          | Started                                                                                                    | Completed                                                                                                    |
| /iew                  | RESULTS                      | Zing Health 2023-2024 Product Certification<br>Training | 06/23/2023 08:57<br>AM PDT                                                                                                    | 06/23/2023 07:44<br>PM PDT                                                                                                    |
| Results Again         |                              |                                                         |                                                                                                    |                                                                                                    |
|                       |                              |                                                         | ABORT                                                                                                    |                                                                                                    |
|                       |                              |                                                         |                                                                                                    | Clie                                                                                                    |
|                       | ick to take<br>aining<br>ain | ick to take<br>ain<br>ain<br>View                       | CONTACT INFO     Training Information     Training Name   2024 Zing Training   2024 Zing Training     Component Name     Image: Component Name     Image: Component Name     Image: Component Name     Image: Component Name     Image: Component Name     Image: Component Name     Image: Component Name     Image: Component Name     Image: Component Name | CONTACT INFO       LICENSE INFO         Training Information       Available Trainings         Component Name       Started         Component Name       Started |

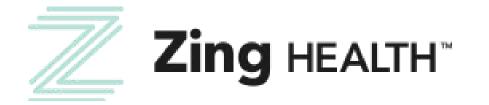

16

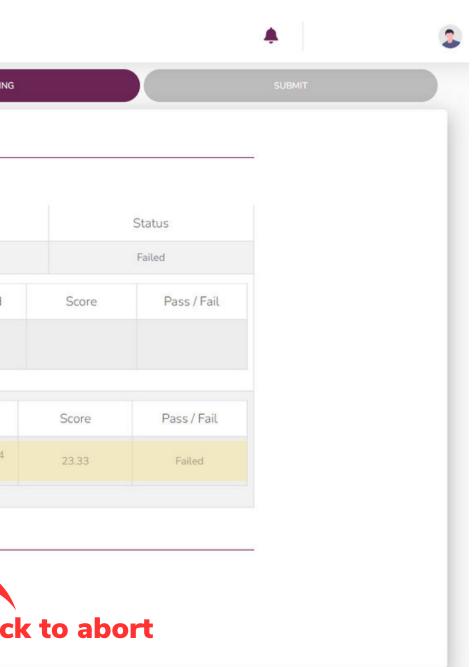

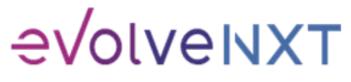

#### **2024 AGREEMENT**

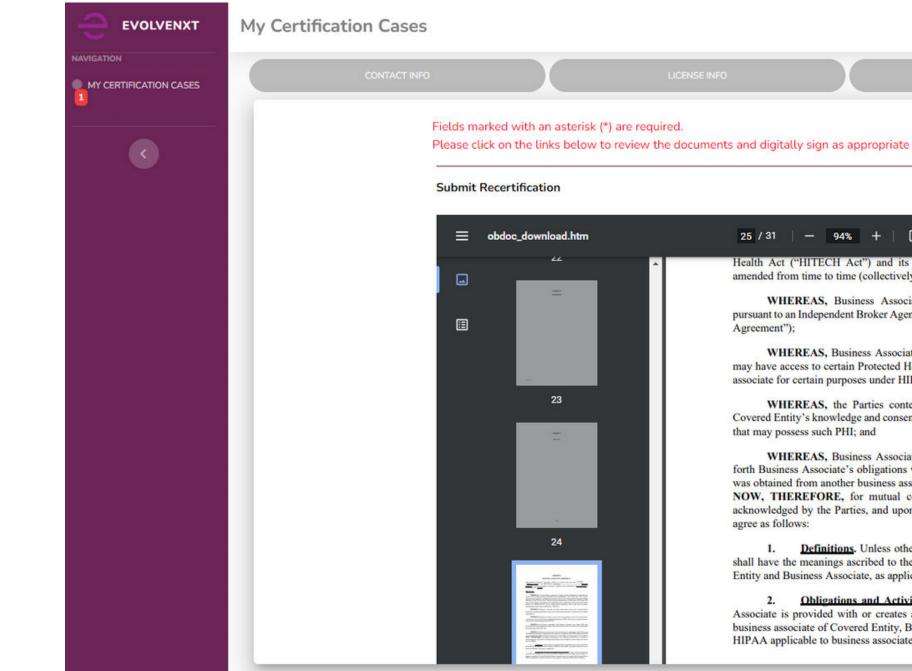

25 / 31 | - 94% + 🕄 🕥 Health Act ("HITECH Act") and its implementing regulations, and as they may be further amended from time to time (collectively, "HIPAA");

pursuant to an Independent Broker Agent Agreement between the parties (collectively, the "Master Agreement");

WHEREAS, Business Associate, in the course of providing services to Covered Entity, may have access to certain Protected Health Information ("PHI") and may be deemed a business associate for certain purposes under HIPAA;

WHEREAS, the Parties contemplate that Business Associate may obtain PHI, with Covered Entity's knowledge and consent, from certain other business associates of Covered Entity that may possess such PHI; and

WHEREAS, Business Associate and Covered Entity are entering into this BAA to set forth Business Associate's obligations with respect to its handling of the PHI, whether such PHI was obtained from another business associate of Covered Entity or directly from Covered Entity; NOW, THEREFORE, for mutual consideration, the sufficiency and delivery of which is acknowledged by the Parties, and upon the premises and covenants set forth herein, the Parties agree as follows:

1. Definitions. Unless otherwise defined herein, capitalized terms used in this BAA shall have the meanings ascribed to them in HIPAA or the Master Agreement between Covered Entity and Business Associate, as applicable.

2. Obligations and Activities of Business Associate. To the extent that Business Associate is provided with or creates any PHI on behalf of Covered Entity and is acting as a business associate of Covered Entity, Business Associate agrees to comply with the provisions of HIPAA applicable to business associates, and in doing so, represents and warrants as follows:

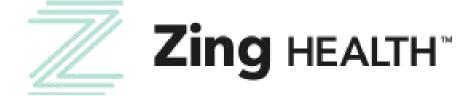

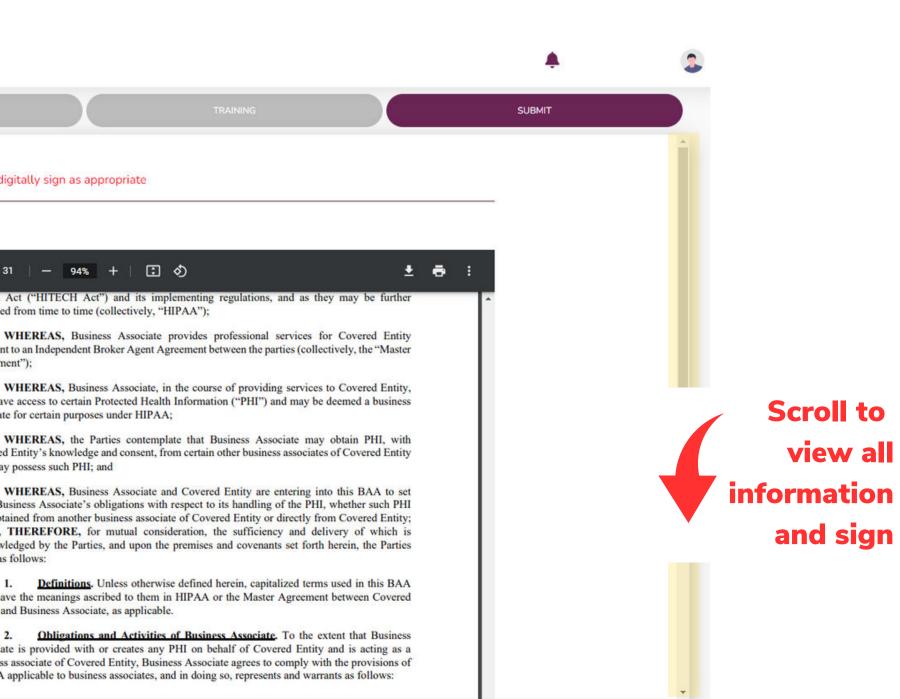

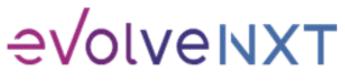

17

#### **2024 AGREEMENT: SIGNATURE BOX**

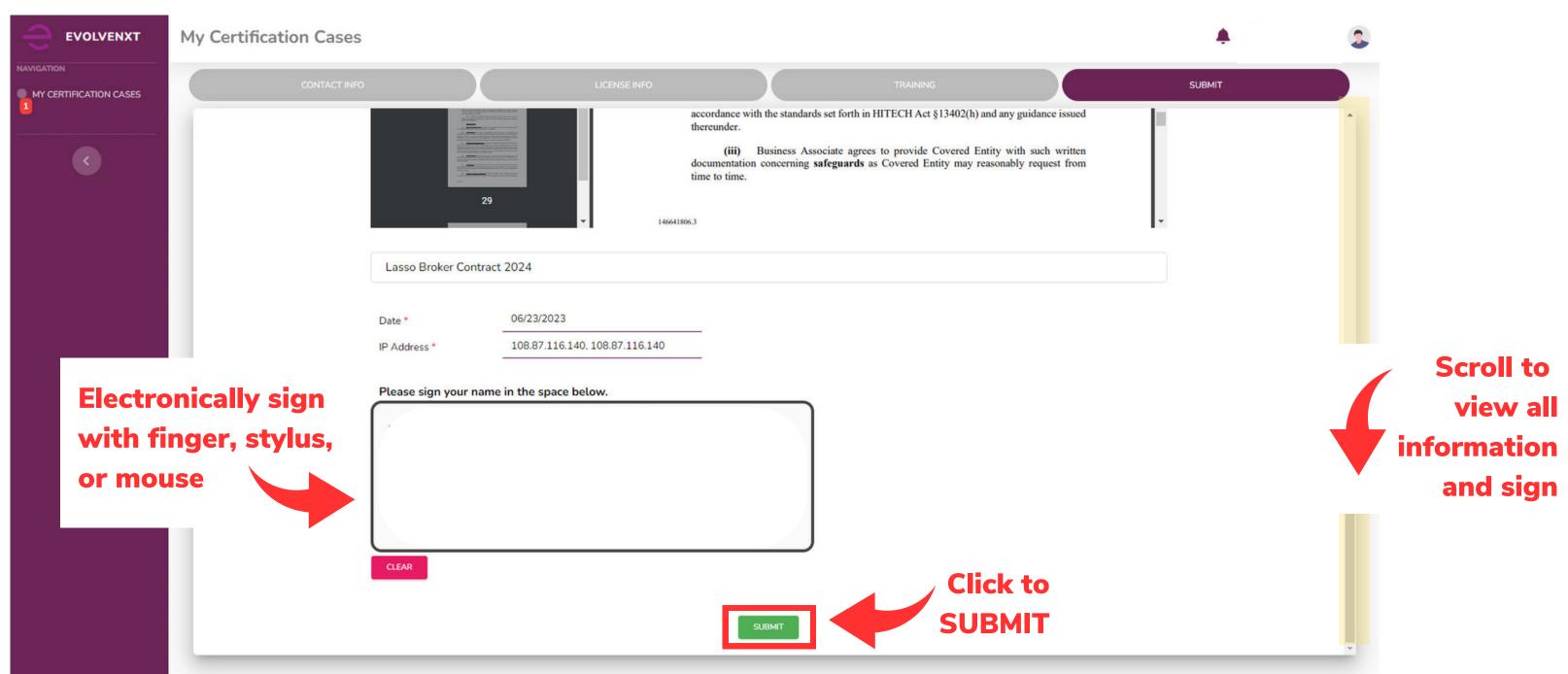

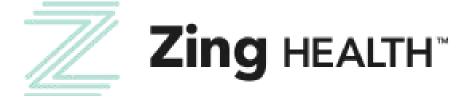

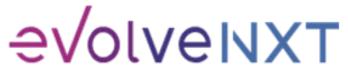

18

#### **SUBMISSION SUCCESSFUL**

|                                      | My Certification Cases |                        |                                     |                                                                              |
|--------------------------------------|------------------------|------------------------|-------------------------------------|------------------------------------------------------------------------------|
| MAVIGATION<br>MY CERTIFICATION CASES | CONTACT INFO           |                        | LICENSE INFO                        | TRAINING                                                                     |
|                                      |                        | Submission Successful! |                                     |                                                                              |
|                                      |                        |                        | as well as any other submitted docu | uments will be available in your broke<br>avigate to Documents & Resources - |
|                                      |                        | Broker Name            |                                     |                                                                              |
|                                      |                        | Email                  |                                     |                                                                              |
|                                      |                        | NPN                    |                                     |                                                                              |
|                                      |                        |                        |                                     |                                                                              |

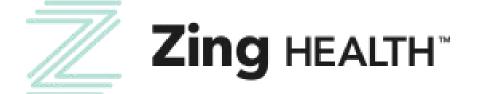

19

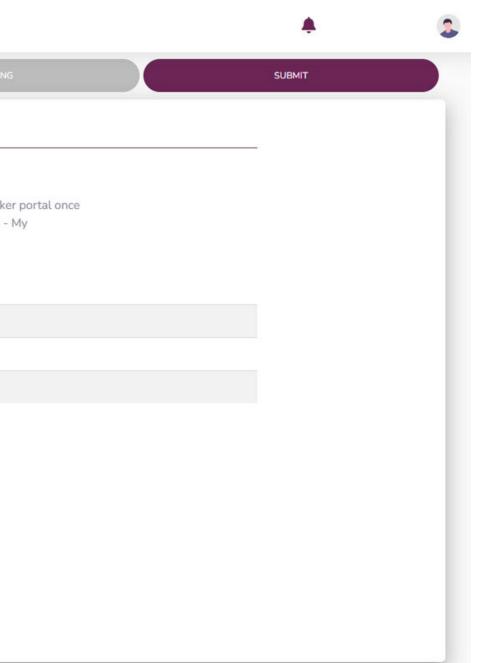

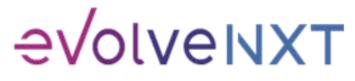

#### **CONFIRM YOUR RTS STATUS**

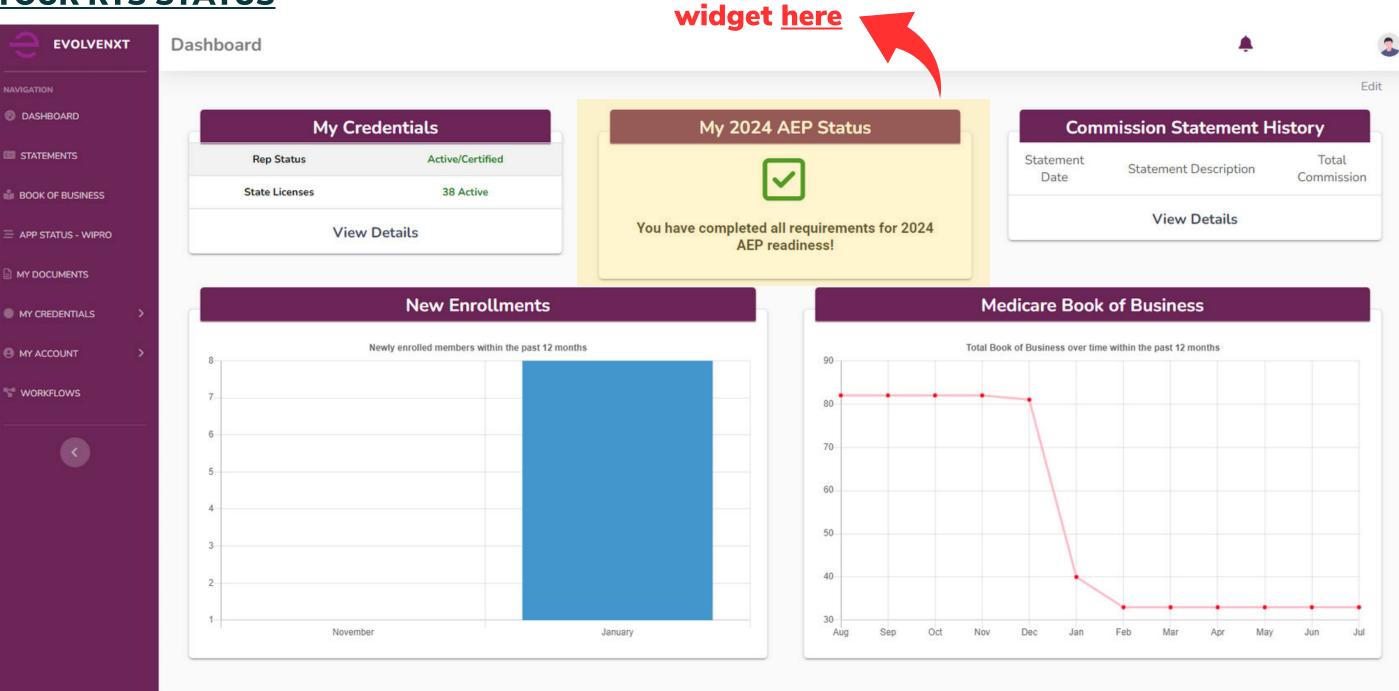

More on the RTS

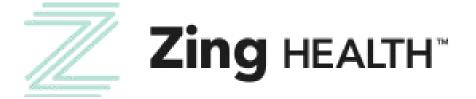

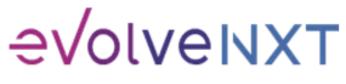

20

# **Questions? Contact Broker Support** (C) brokers@myzinghealth.com

### 866-946-4458 opt. 4

#### **CLICK TO VIEW EVOLVE REFERENCE GUIDES BELOW**

**EvolveNXT Broker Guide** 

**EvolveNXT Agency Guide** 

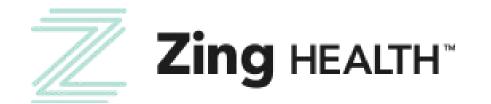

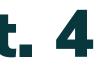

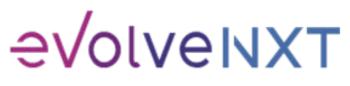